# guider: a system-wide performance analyzer

Peace Lee iipeace5@gmail.com

### Introduction

### • Dig deeper into your machine

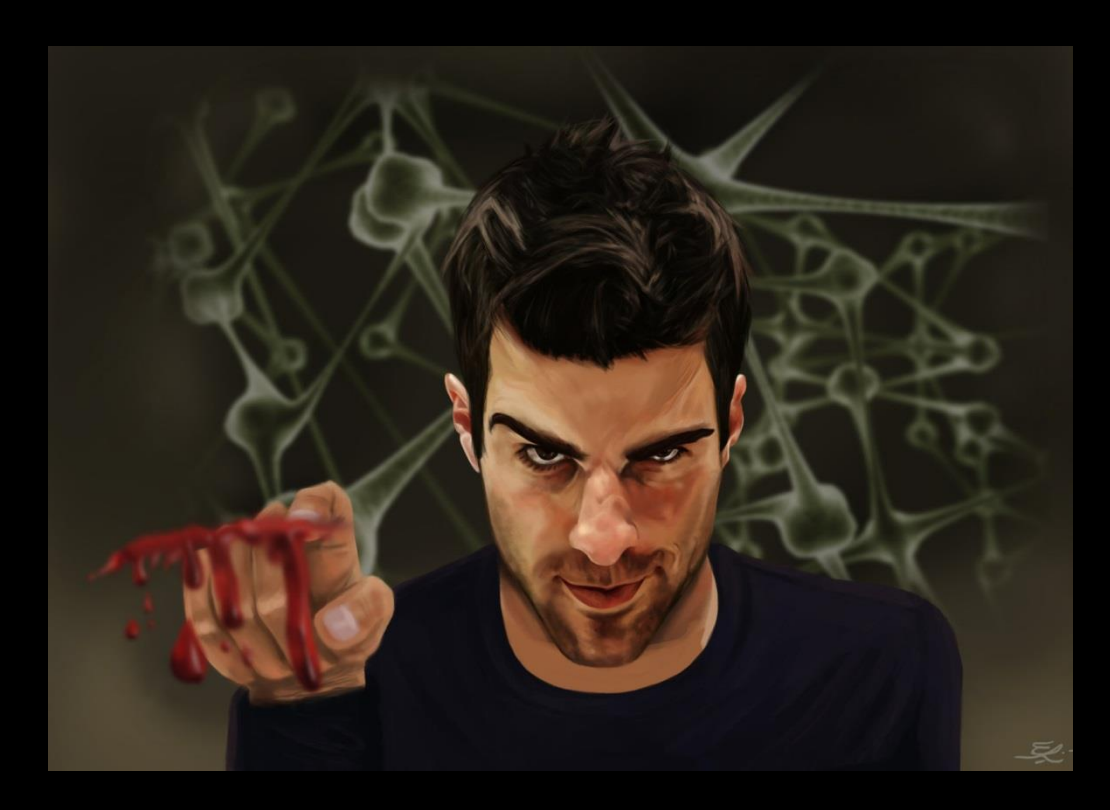

### Installation

### • git

- \$ git clone https://github.com/iipeace/guider.git
- \$ cd guider
- # make && make install

### • pip

# pip install –pre guider

### Contents

- A system-wide performance analyzer – thread analysis
	- function analysis
	- real-time analysis
	- file analysis

• Open-source contribution – https://github.com/iipeace/guider

### Requirement

- Linux kernel (> = 3.0)
- Python  $(>= 2.7)$

### • Kernel configuration

- CONFIG\_FTRACE
- CONFIG\_TRACING, CONFIG\_TRACING\_SUPPORT
- CONFIG\_EVENT\_TRACING
- CONFIG\_TRACEPOINTS
- CONFIG\_DYNAMIC\_FTRACE
- CONFIG\_FTRACE\_SYSCALLS
- CONFIG\_UPROBES, CONFIG\_UPROBE\_EVENT
- CONFIG\_KPROBES, CONFIG\_KPROBE\_EVENTS

# guider record -s ./

Save trace file in current directory

Input  $ctrl + c$ 

# guider ./guider.dat -o ./ -a

View guider.out

Show all information

Save report file in current directory

### • CPU usage of yes(29309) thread

- Running for 1,370ms(92.7%)
- Delayed for 200ms by preemption
- Preempted 231 times by other threads

| Thread Info                                                                                                    | CPU Info                                                                 |  | SCHED Info                                           |                                  | BLOCK Info                                         |                                                                                               | MEM Info                                                                                               |                                                                                                    |
|----------------------------------------------------------------------------------------------------|--------------------------------------------------------------------------|--|------------------------------------------------------|----------------------------------|----------------------------------------------------|-----------------------------------------------------------------------------------------------|----------------------------------------------------------------------------------------------------|----------------------------------------------------------------------------------------------------|
| Name ( Tid/ Pid)   LF   Usage (                                                                                                    |                                                                          |  |                                                      |                                  |                                                    |                                                                                               |                                                                                                    | %)   Delay( Max)   Pri  IRQ   Yld  Lose  Steal  Mig  Read( MB/ Cnt)   WCnt( MB)   Sum(Usr/Buf/Ker)   Rcl Wst DRcl(Nr) |
| CPU: 12                                                                                                    |                                                                          |  |                                                      |                                  |                                                    |                                                                                               |                                                                                                    |                                                                                                    |
| $CORE/0$ (-----/-----)  --  0.00 ( 0.0)   0.00 ( 0.00)   0  0.00  <br>$CORE/1$ (-----/-----)  --  1.47(100.0)   0.00( 0.00)   0  0.00 |                                                                          |  | $\overline{O}$ 1<br>0 <sup>1</sup>                   | $-1$<br>$-1$<br>$-1$<br>$-1$     | $-1$ 0.00 ( 0/<br>$-1$ 0.00 ( 0/                   | $\circ$ )  <br>$\overline{0}$ (<br>$\cup$ 0) 1<br>$0$ ) l<br>0)  <br>$\overline{0}$ (         | 0(0/<br>$\overline{0}$<br>$\overline{0}$ (<br>$\overline{O}$<br>$\overline{O}$                         | 010.00(0)<br>$\circ$ $\circ$<br>0 <sup>1</sup><br>$0$ )  <br>010.00(0)<br>$\overline{0}$ 1                            |
| $CORE/2$ (-----/-----)  --  1.47(100.0)   0.00( 0.00)   0   0.00 <br>$CORE/3$ (-----/-----)  --  1.47(100.0)   0.00( 0.00)   0   0.00 |                                                                          |  | $\overline{0}$<br>$\overline{0}$                     | $-1$<br>$-1$<br>÷.<br>$-1$       | $-1$ 0.00 ( 0/<br>$-1$ 0.00 ( 0/                   | $\overline{0}$ )  <br>$\overline{0}$ (<br>0)1<br>$\circ$ )  <br>$\circ$ (<br>$\circ$ )        | $\overline{0}$ (<br>$\overline{O}$<br>$\overline{O}$<br>0/<br>$\overline{0}$ (<br>$\overline{O}$       | 010.00(0)<br>$\circ$ $\circ$<br>0 <sup>1</sup><br>0 0.00(0)<br>$\circ$ ) 1<br>$\overline{O}$ 1                        |
| $CORE/4$ (-----/-----)  --  1.47(100.0)  0.00( 0.00)  0  0.00                                                                         |                                                                          |  | 0 <sup>1</sup>                                       | $-1$<br>$-1$                     | $-1$ 0.00 ( 0/                                     | $\left 0\right\rangle$  <br>$\overline{0}$ (<br>$\left 0\right\rangle$                        | 0/<br>$\overline{0}$ (<br>$\overline{O}$                                                               | 010.00(0)<br>$\circ$ ) 1<br>$\overline{O}$ 1                                                                          |
| $CORE/5$ (-----/-----)  --  1.47(100.0)  0.00( 0.00)  0  0.00 <br>$CORE/6$ (-----/-----)  --  1.47(100.0)  0.00( 0.00)  0  0.00       |                                                                          |  | 0 <sup>1</sup><br>$\overline{0}$ l                   | - 1<br>- 1<br>$-1$               | $-1$ 0.00 ( 0/<br>$-1$ 0.00 ( 0/                   | $\circ$ )  <br>$\Omega$ (<br>$\cup$<br>$0$ ) $\vert$<br>$\left 0\right\rangle$  <br>$\circ$ ( | $\overline{O}$ /<br>$\Omega$<br>$\overline{0}$ (<br>$\overline{O}$<br>$\overline{O}$<br>$\circ$        | 0 0.00(0) <br>011<br>$\overline{O}$ 1<br>010.00(0)<br>$\cup$<br>$\overline{0}$                                        |
| $CORE/7$ (-----/-----)  --  1.47(100.0)  0.00( 0.00)  0  0.00 <br>$CORE/8$ (-----/-----)  --  1.47(100.0)  0.00( 0.00)  0  0.00       |                                                                          |  | 0 <sup>1</sup><br>$\overline{0}$                     | $-1$<br>$-1$<br>$-1$<br>$-1$     | $-1$ 0.00 ( 0/<br>$-1$ 0.00 ( 0/                   | $\circ$ )  <br>0)1<br>$\Omega$ (<br>$\left  0 \right\rangle$  <br>$\Omega$ (<br>$\circ$ )     | $\overline{O}$<br>0/<br>0 <sub>0</sub><br>$\overline{O}$<br>$\overline{O}$<br>$\overline{0}$ (         | 010.00(0)<br>$0$ ) l<br>$\overline{0}$ 1<br>010.00(0)<br>$0$ )  <br>$\overline{O}$ 1                                  |
| $CORE/9$ (-----/-----)  --  1.47(100.0)  0.00( 0.00)  0  0.00 <br>$CORE/10$ (-----/-----)  --  1.47(100.0)   0.00( 0.00)   0  0.00]   |                                                                          |  | $\overline{0}$<br>$\overline{0}$                     | $-1$<br>$-1$<br>$-1$<br>$-1$     | $-1$ 0.00 ( 0/<br>$-1$ 0.00 ( 0/                   | $0)$  <br>$\Omega$ (<br>$\circ$ ) 1<br>$0$ )  <br>$\Omega$ (<br>$\cup$ 0) 1                   | $\overline{O}$ (<br>$\overline{O}$ /<br>$\overline{O}$<br>$\Omega$<br>$\overline{O}$<br>$\overline{O}$ | 010.00(0)<br>$0$ ) $\vert$<br>$\overline{O}$ 1<br>010.00(0)<br>$0$ )  <br>0 <sup>1</sup>                              |
| $CORE/11$ (-----/-----)  --  1.47(100.0)   0.00( 0.00)   0  0.00                                                                      |                                                                          |  | 0 <sup>1</sup>                                       | $-1$<br>$-1$                     | $-1$ 0.00 ( 0/                                     | $0)$  <br>$\Omega$ (<br>$\cup$ 0) 1                                                           | $\overline{O}$<br>$\overline{0}$ (<br>$\overline{O}$                                                   | $0$ )  <br>01 010.00(0)1                                                                                              |
| Hot: 115                                                                                                    |                                                                          |  |                                                      |                                  |                                                    |                                                                                               |                                                                                                    |                                                                                                    |
| yes (29309/29309)<br>ves (29312/29312)                                                                                                | 1.37(92.7)   0.12(0.01)   0   0.00 <br>1.28(87.1)   0.20(0.01)   0  0.00 |  | 2311<br>$\overline{0}$  <br>$\overline{O}$ 1<br>1091 | 0 <sup>1</sup><br>0 <sup>1</sup> | 110.00(<br>$\sim$ 0 /<br>110.000<br>$\overline{0}$ | $\circ$ ) 1<br>011<br>$\Omega$ (<br>0)1<br>$\circ$                                            | 0 <sup>0</sup><br>$\Omega$<br>$\Omega$<br>$\overline{0}$<br>0/                                         | 0 0.00(0) <br>$\Omega$<br>0 <sup>1</sup><br>010.00(0)                                                                 |
| yes (29306/29306)                                                                                                    | $\vert$ 1.26(85.6)   0.21(0.02)   0   0.00                               |  | 1321<br>0 <sup>1</sup>                               | $\overline{O}$ 1                 | 410.00(0)'                                         | 0)1<br>0) I<br>$\overline{0}$ (                                                               | 0 <sup>0</sup><br>$\overline{O}$ /<br>$\overline{O}$ /                                                 | 010.00(0)<br>$\circ$ ) 1<br>0 <sup>1</sup>                                                                            |

[ Start: 4581053.513 ] [ Running: 126 ] [ CtxSwc: 5124 ] [ LogSize: 873 KB ] [Thread Info] Elapsed:  $1.473$  ] Unit: Sec/MB/NR

# guider record -s ./ -e mbi

Trace also memory, block, irq

Input  $ctrl + c$ 

Save trace file in current directory

# guider ./guider.dat -o ./ -a

View guider.out

Show all information

Save report file in current directory

### • Memory and block usage of cat(28912) thread

- Allocated 17MB memory into user space
- Loaded 17MB file for 60ms

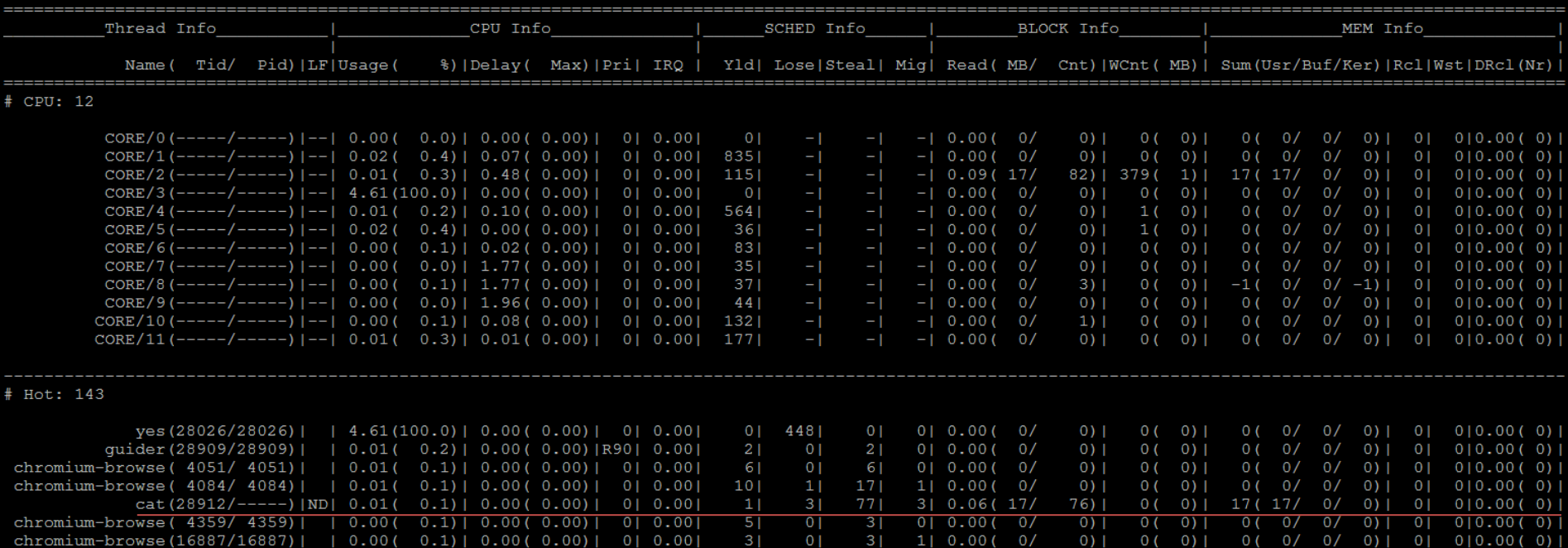

### • Family and signal of cat(31668) thread

- Created by bash(11562) after 1.727 sec from starting tracing
- Running for 10ms on CPU
- Let its parent bash(11562) wait for 67ms
- Sent SIGCHLD signal to bash(11562) at 1.794369 sec

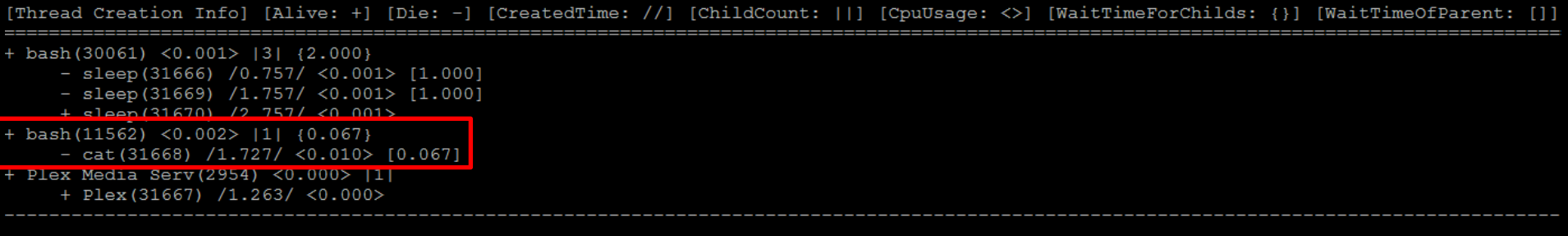

[Thread Signal

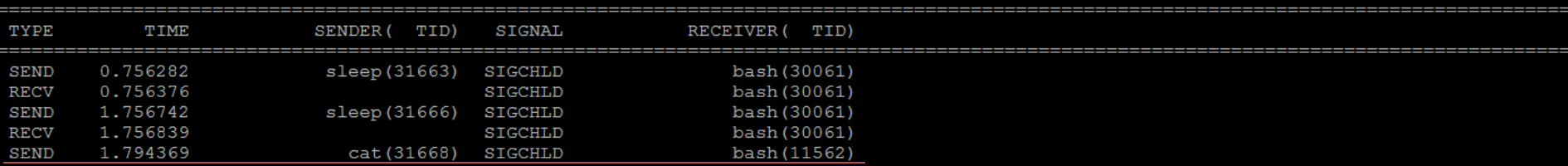

### • Interrupts

- Check irq(88) and softirq $(1, 3, 7, 9)$ 
	- Usage: total time for handling the interrupt
	- ProcMax: maximum time for handling the interrupt
	- ProcMin: minimum time for handling the interrupt
	- InterMax: longest interval of the interrupt
	- InterMin: shortest interval of the interrupt

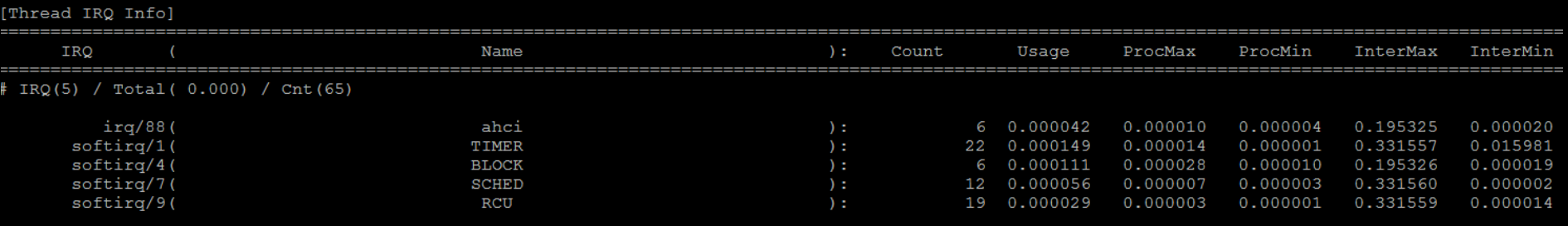

# guider record -s ./ -e mb

Trace also memory and block

Input  $ctrl + c$ 

Save trace file in current directory

# guider ./guider.dat -o ./ -a

View guider.out

Show also interval information

Show all information

Save report file in current directory

### • Memory and block usage of cat(28912) thread

- Allocated 17MB memory into user space
- Loaded 17MB file for 60ms

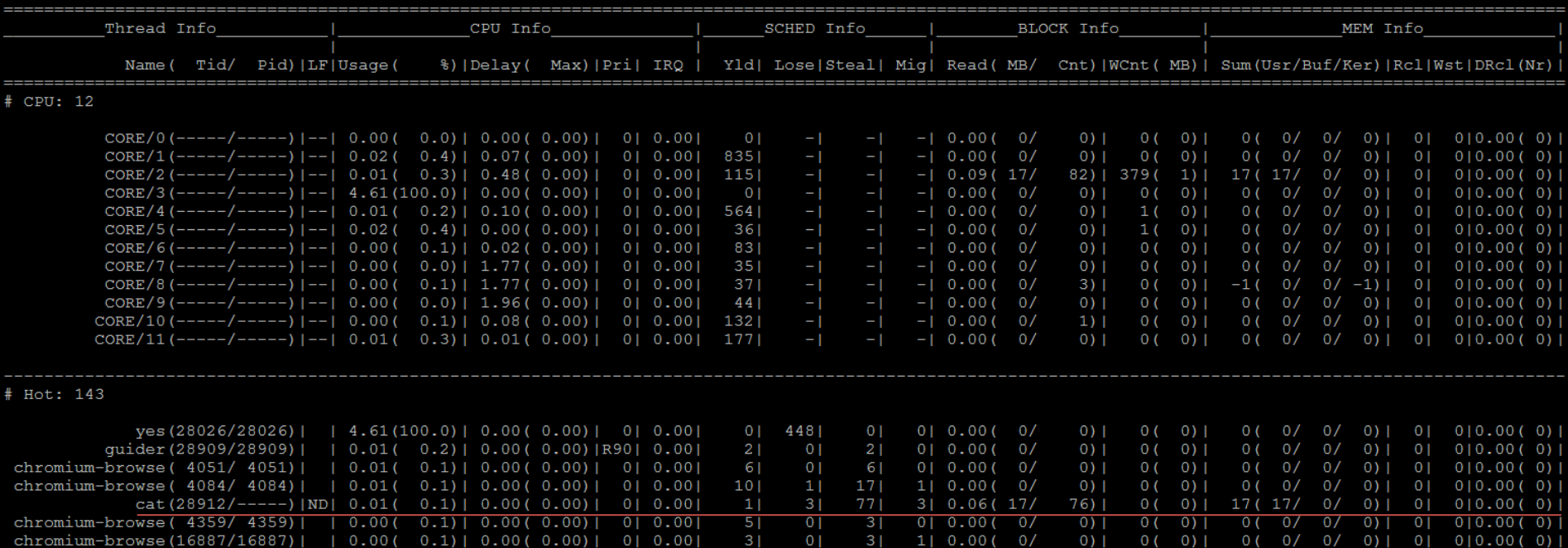

### • Interval information

- Divided as each interval
	- Default: 1 sec

### – Check life cycle of threads

- N: New
- D: Die
- F: Fault

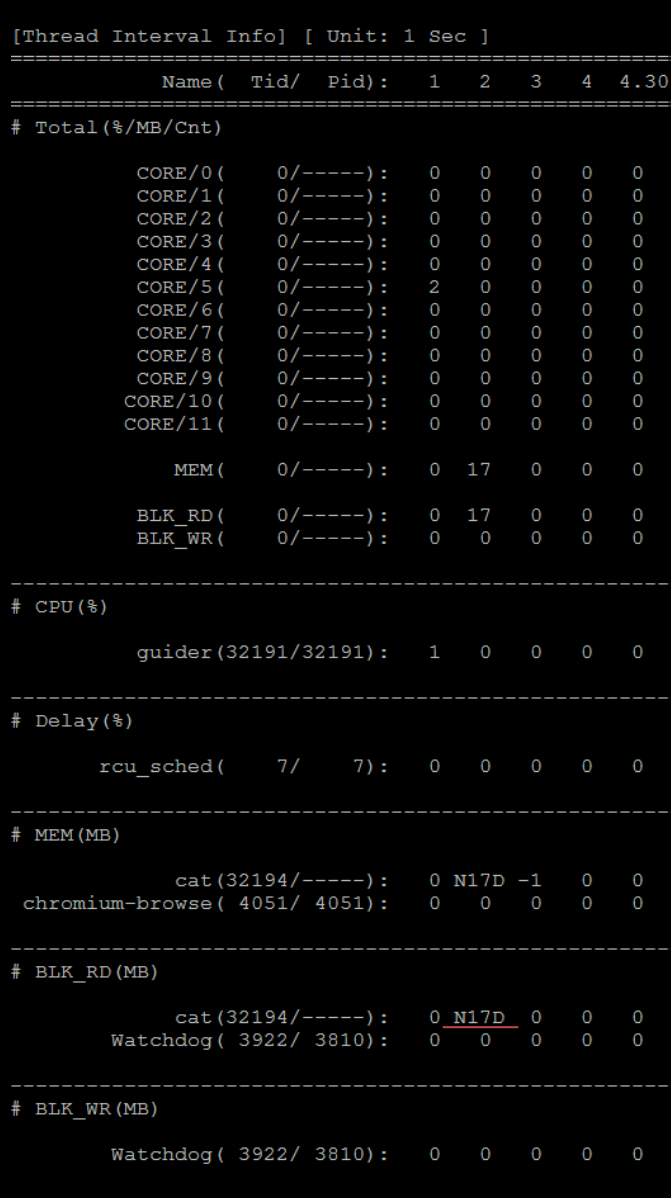

# guider record -s ./ -t -u

# guider stop

Run in background

Trace also systemcall

Save trace file in current directory

# guider ./guider.dat -o ./ -a

View guider.out

Show all information

Save report file in current directory

### • Per-thread systemcall summary

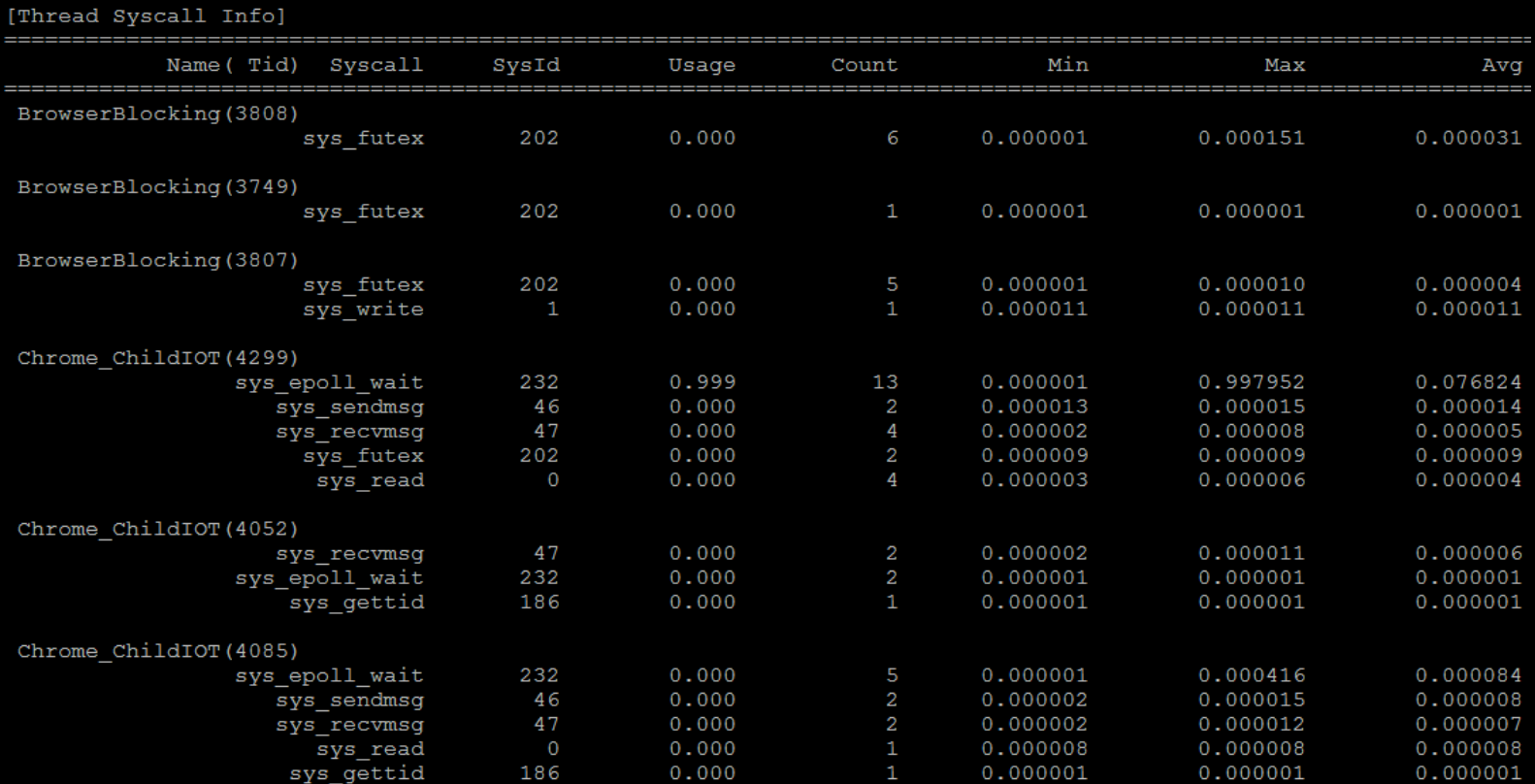

### • Per-thread systemcall history

[Thread Syscall History

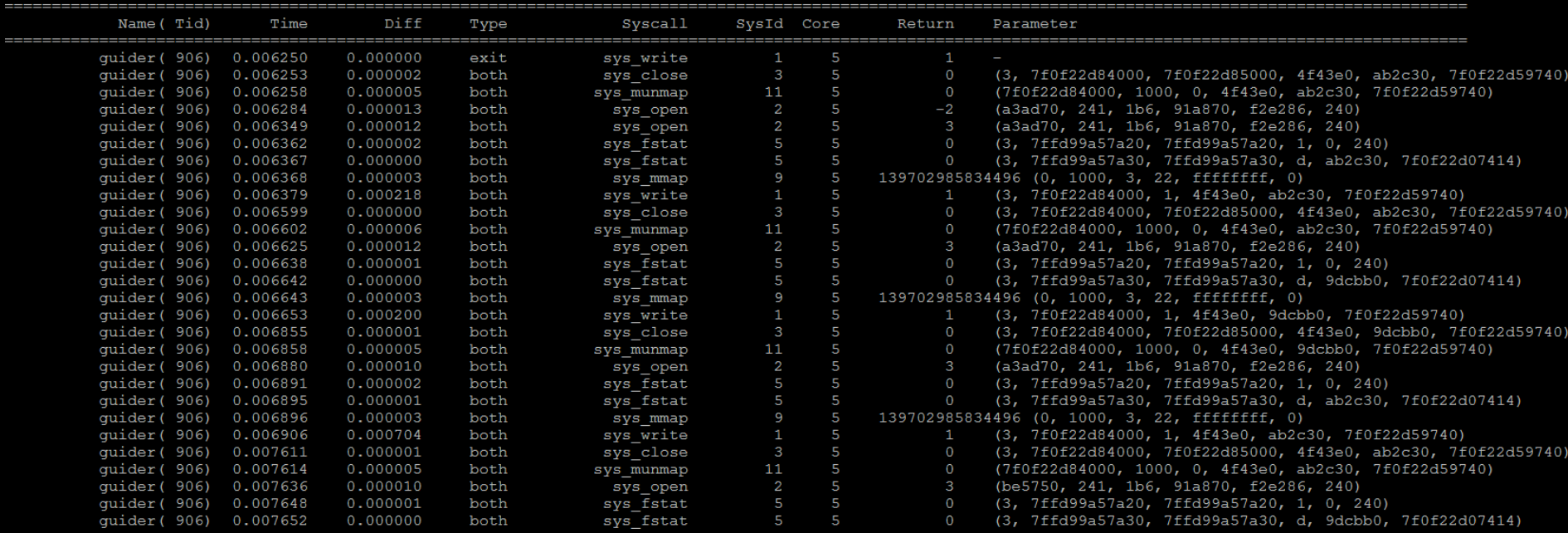

### • Restrictions

– Sufficient system memory is required to record events

- Long time recording will cause wrong result in poor memory system
- If you should record for long time then use  $-R$  option for recording

### Contents

• A system-wide performance analyzer – thread analysis – function analysis – real-time analysis – file analysis

• Open-source contribution – https://github.com/iipeace/guider

# Requirement

- Linux kernel  $(>= 3.0)$
- Python  $(>= 2.7)$

### • Kernel configuration

- CONFIG\_FTRACE
- CONFIG\_TRACING, CONFIG\_TRACING\_SUPPORT
- CONFIG\_EVENT\_TRACING
- CONFIG\_TRACEPOINTS
- CONFIG\_DYNAMIC\_FTRACE
- CONFIG\_FTRACE\_SYSCALLS
- CONFIG\_STACKTRACE, CONFIG\_STACKTRACE\_SUPPORT, CONFIG\_USER\_STACKTRACE\_SUPPORT
- CONFIG\_UPROBES, CONFIG\_UPROBE\_EVENT
- CONFIG\_KPROBES, CONFIG\_KPROBE\_EVENTS

### • Kernel patch

– ust\_arm\_apcs.patch (only for ARM)

- memTest() – Alloc 10MB to memory
- diskTest() – Read 10MB from disk
- cpuTest()
	- Spin in a loop

```
#include <stdio.h>
#include <fcntl.h>
char *q buf = NULL;long g bufsize = 1024 * 1024 * 10; // 10MB
void memTest() {
        long cnt;
        g buf = (char *)malloc(g bufsize);
        memset (q buf, (char) 0, q bufsize); // ALLOC 10MB
void diskTest() {
        int fd = open("testBin", O RDOMLY);read(fd, g_buf, g_bufsize); // READ 10MB
void cpuTest() {
        long idx;
        while (1); // SPIN
        for (\text{idx} = 0; \text{idx} < q \text{ bytes} \times 100; \text{idx} + 1)NULL; // SPIN
void faultTest() {
        char res = *( (char *) 0); // SEGFAULT
void startTest() {
        memTest()diskTest();
        cpuTest();
        //faultTest();
int \text{ main}()startTest();
        return 0;
```
- \$ gcc test.c -rdynamic -fno-omit-frame-pointer
- # guider record -f -s ./ -e mb -u
- \$ ./a.out &

# guider stop

Function mode Save trace file in current directory Trace also memory and block Run in background

# guider ./guider.dat -o ./ -l \$(which addr2line) -r /

View guider.out

Set root path

Set addr2line path

Save report file in current directory

#### [Function Thread Info] [ Elapsed: 1565470.501 ] [ Start: 2063704.322 ] [ Threads: 36 ] [ LogSize: 8525 KB ]

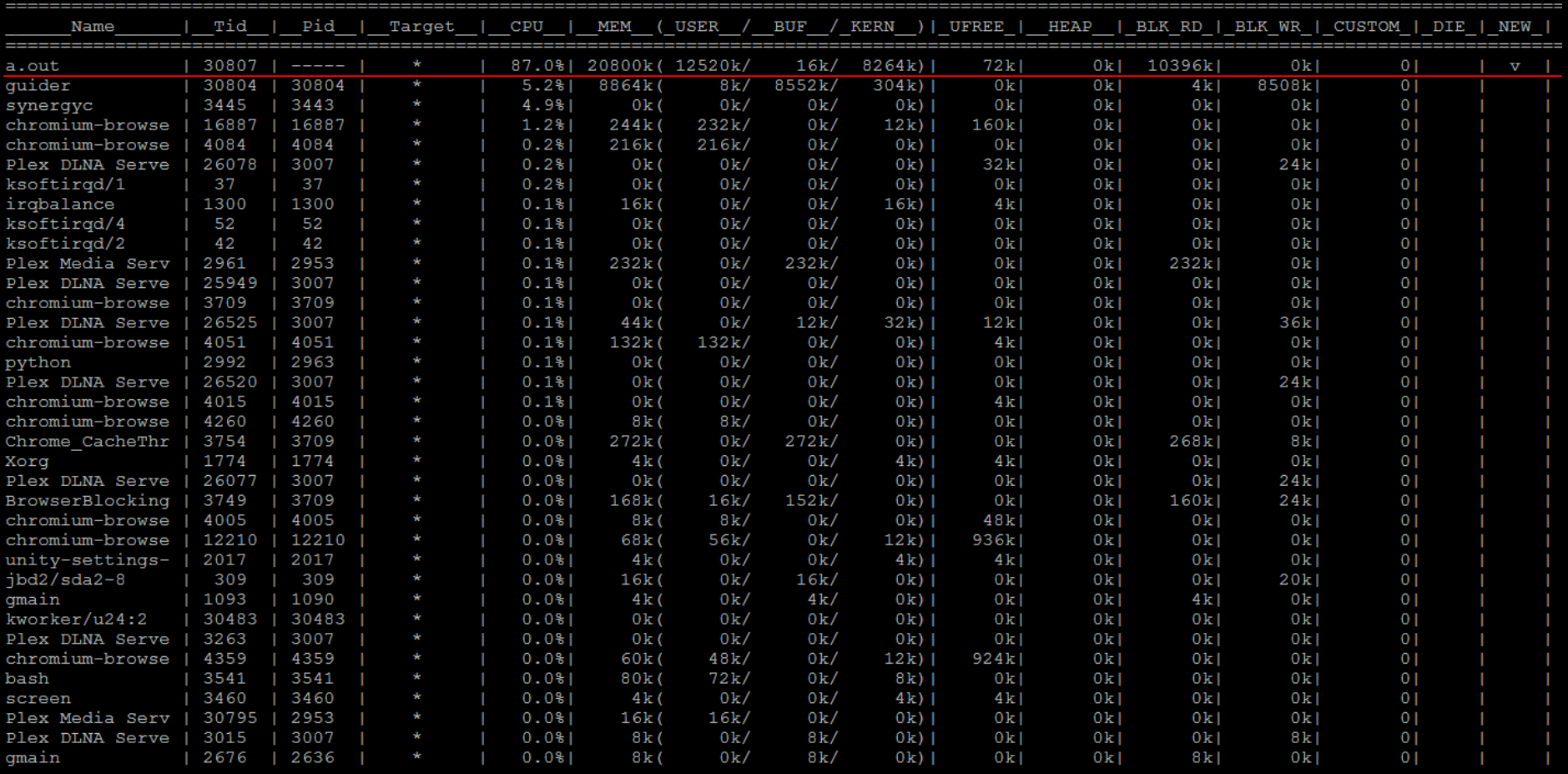

### # guider ./guider.dat -o ./ -l \$(which addr2line) -r / -g 30807 View guider.out

void cpuTest() { long idx; while  $(1)$ ; // SPIN for (idx=  $0$ ; idx< g\_bufsize \* 100; idx++) NULL; // SPIN

[Function CPU Info] [Cnt: 820] [Interval: 21ms] (USER)

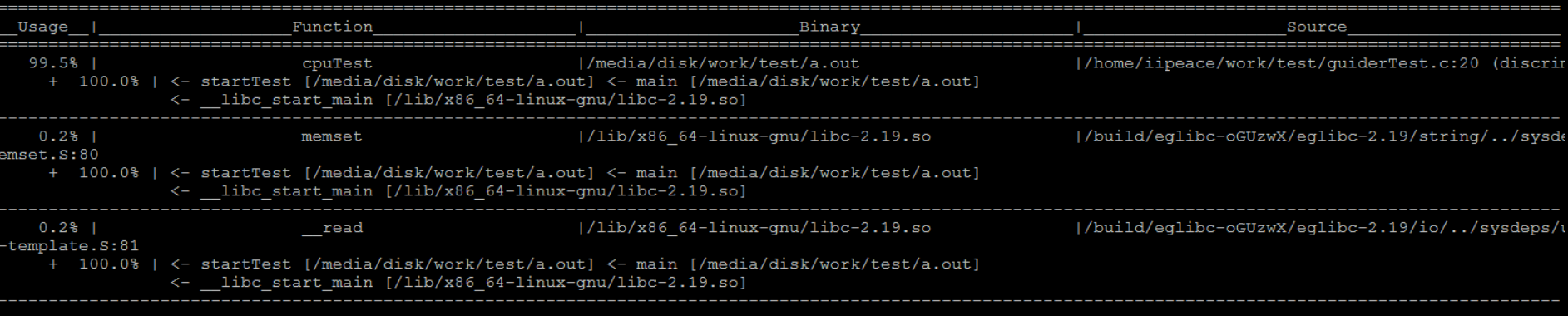

[Function CPU Info] [Cnt: 820] [Interval: 21ms] (KERNEL)

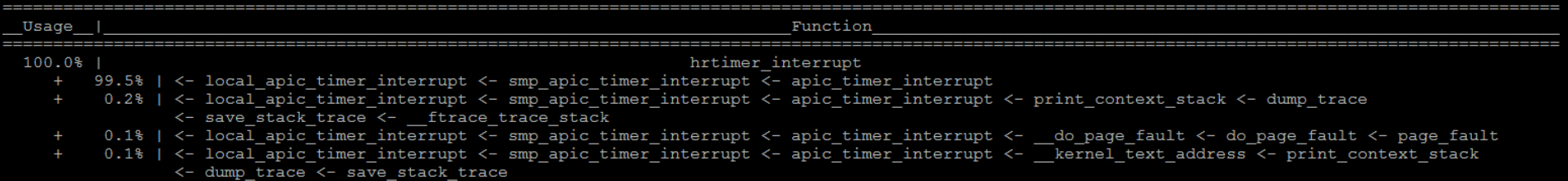

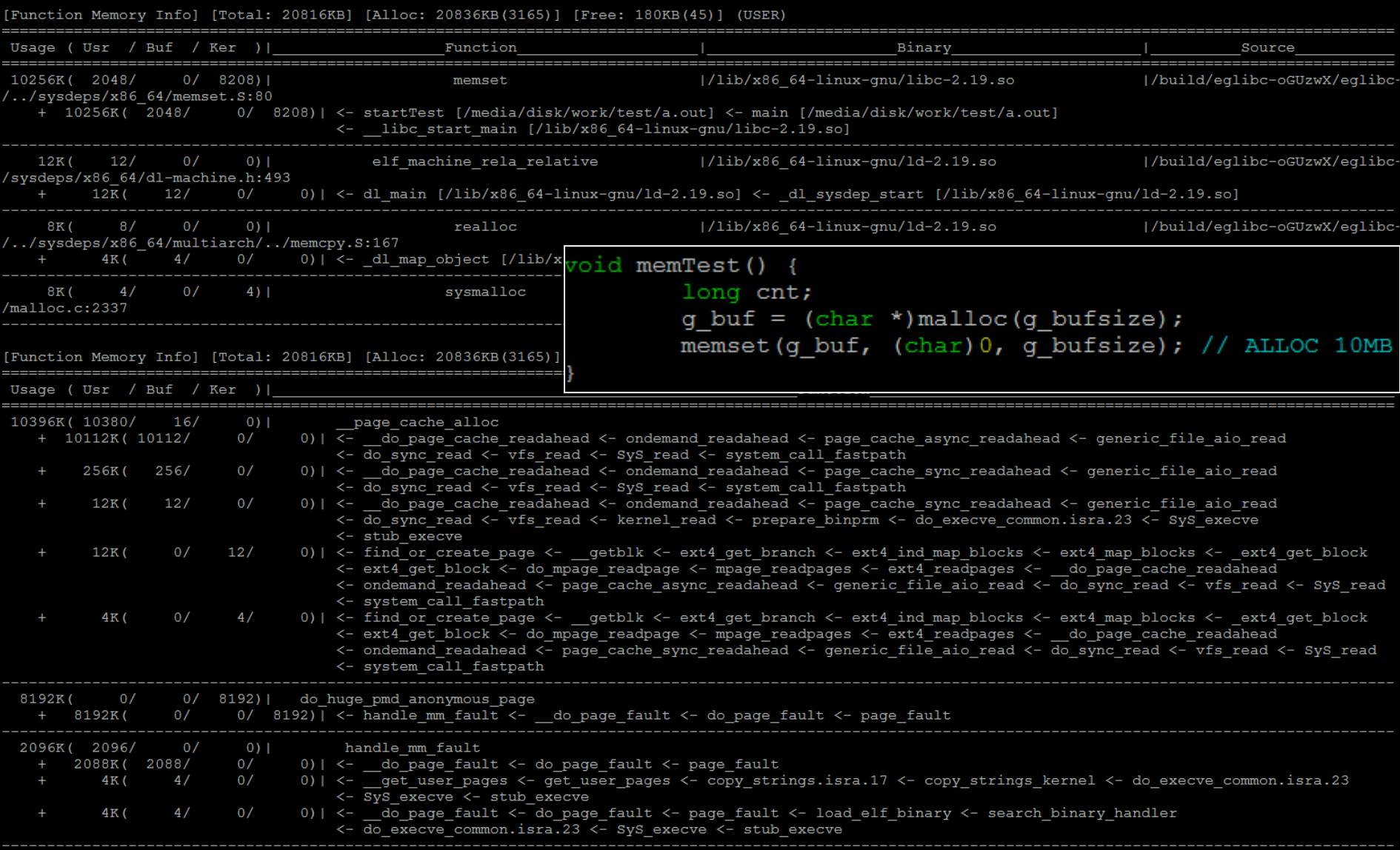

#### void diskTest() {

int  $fd = open("testBin", O_RDOMLY);$ read(fd, g buf, g bufsize); // READ 10MB

#### [Function BLK RD Info] [Size: 10396KB] [Cnt: 90] (USER)

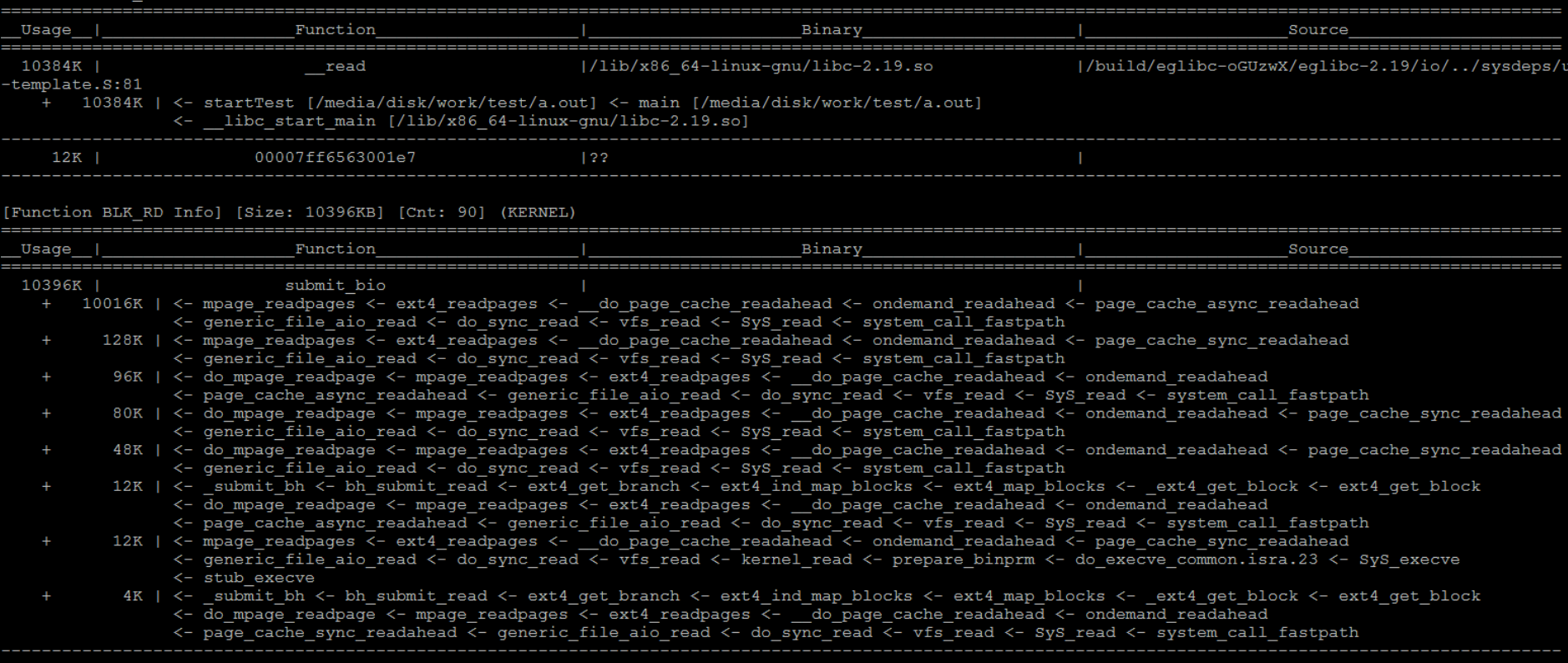

- diskTest() – Open "testBin" file
- faultTest()
	- Access violation

```
#include <stdio.h>
#include <fcntl.h>
char *q buf = NULL;long g bufsize = 1024 * 1024 * 10; // 10MB
void memTest() {
        long cnt;
        q buf = (char *) malloc(q bufsize);
        memset (g buf, (char) 0, g bufsize); // ALLOC 10MB
void diskTest () {
        int fd = open("testBin", O RDOMLY);read(fd, q buf, q bufsize); // READ 10MB
void cpuTest() {
        long idx;
        while (1); // SPIN
        for (\text{idx} = 0; \text{idx} < g \text{ bytes} \times 100; \text{idx} + 1)NULL; // SPIN
void faultTest() {
        char res = *( (char *) 0); // SEGFAULT
void startTest() {
        //memTest();
        diskTest();
        //cpuTest();
        faultTest();
int \text{main}()startTest();
        return 0;
```
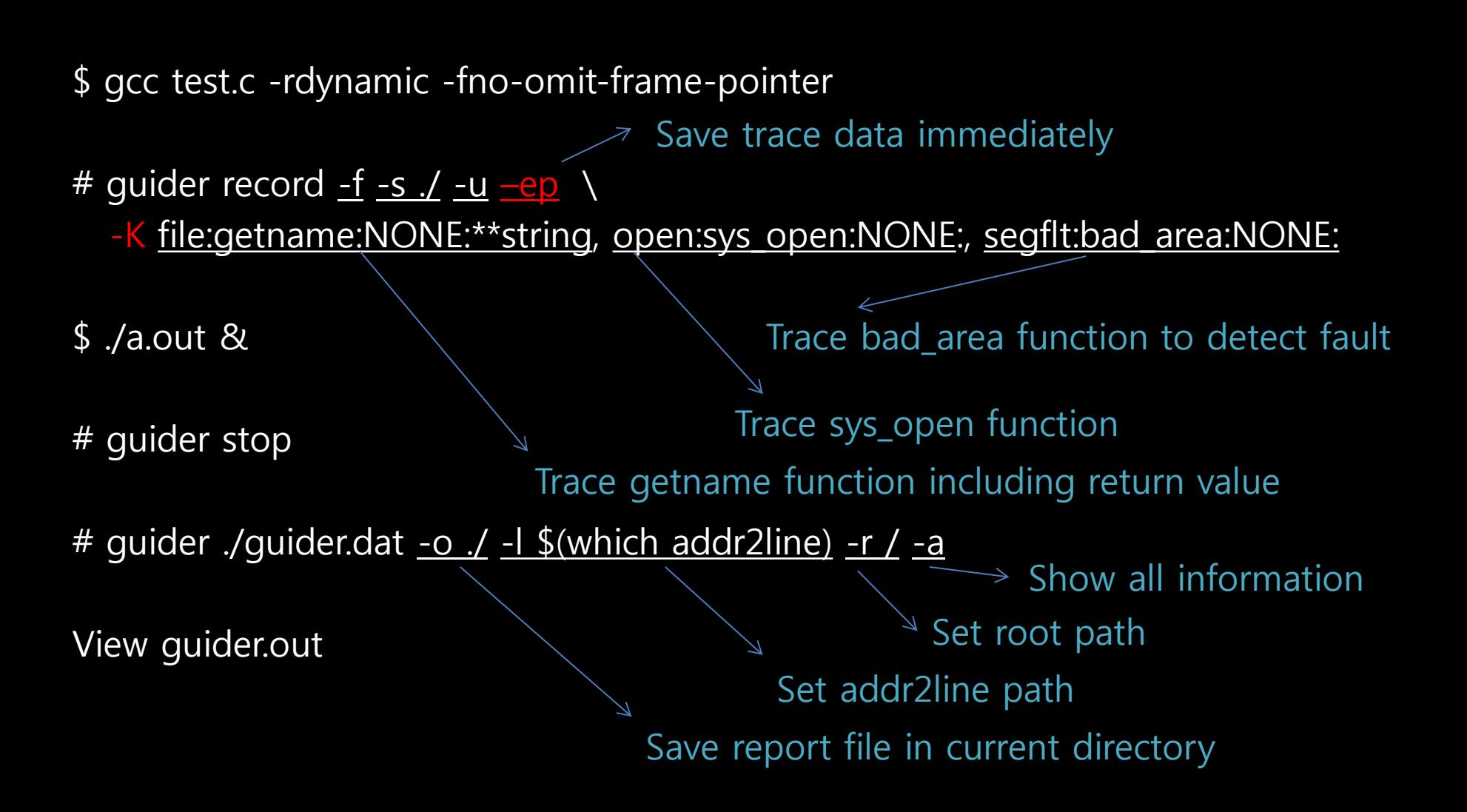

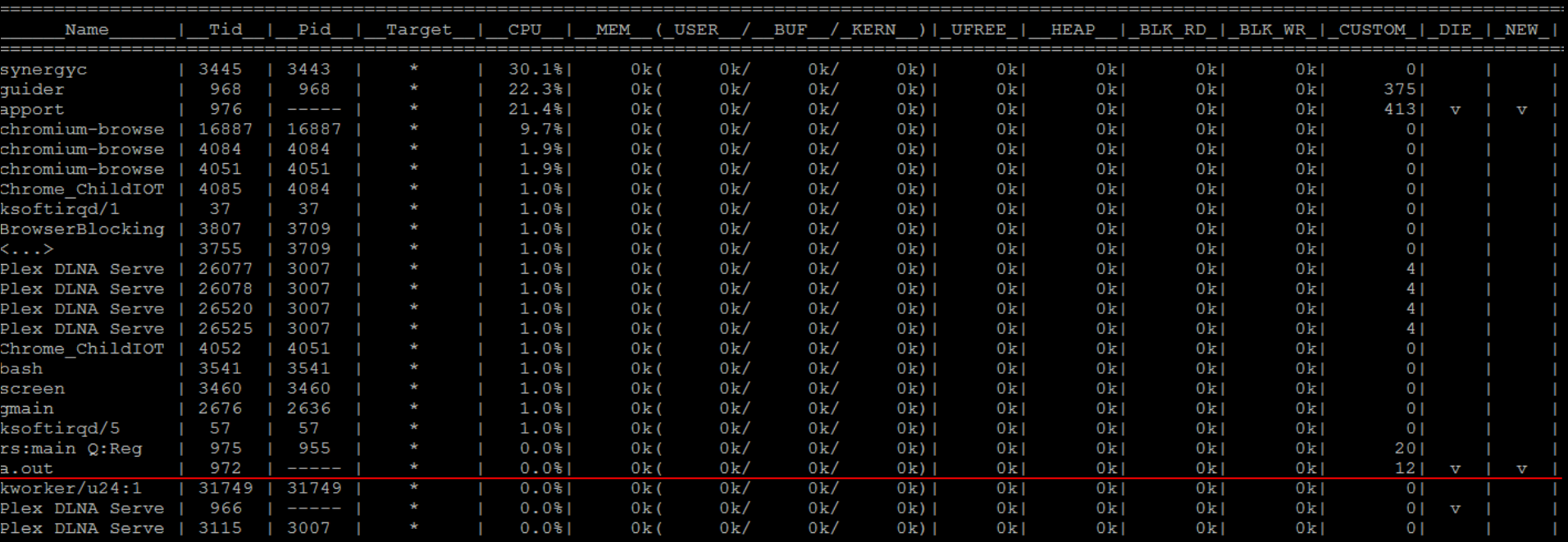

[Function Thread Info] Elapsed: 1565467.778 1 [ Start: 2067574.135 ] [ Threads: 25 ] [ LogSize: 408 KB

# guider ./guider.dat -o ./ - \$(which addr2line) -r / -a -q 972 View guider.out

#### File names opened

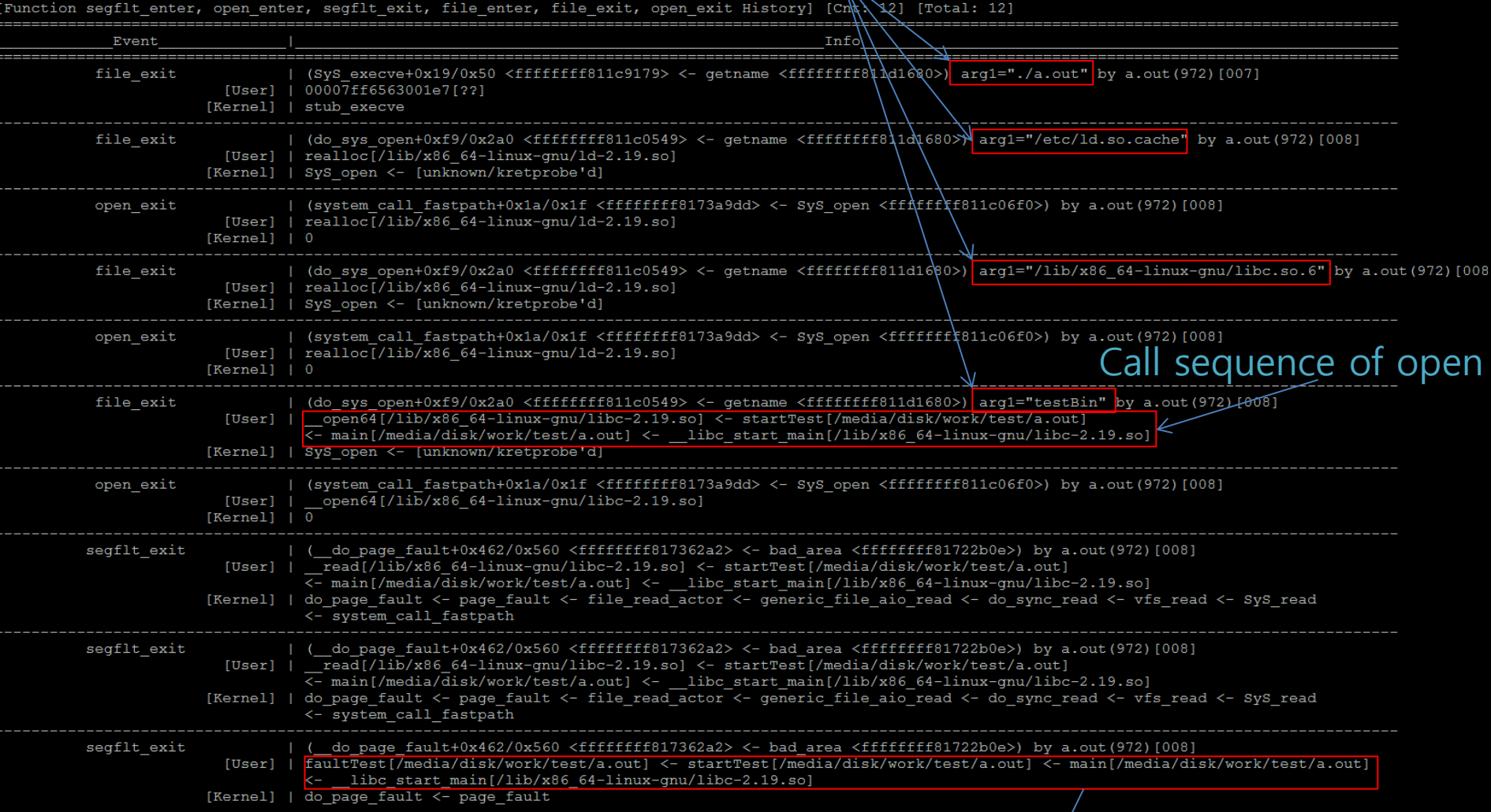

#### Call sequence of segmentation fault

### • Restrictions

- Target threads should be alive during profiling
	- If target threads should be killed then use -e p option for recording
- Relevant binaries should be built with bellow options
	- -rdynamic -fno-omit-frame-pointer
	- -mapcs-frame (only for ARM)
- A kernel patch is needed to trace user stack
	- ust\_arm\_apcs.patch (only for ARM)
- the max length of a call chain is restricted by 8

### Contents

- A system-wide performance analyzer – thread analysis – function analysis – real-time analysis – file analysis
- Open-source contribution – https://github.com/iipeace/guider

### • Show real-time system status with processes \$ guider top

 $q.u.i.d.e.r$  ver.3.8.3 /

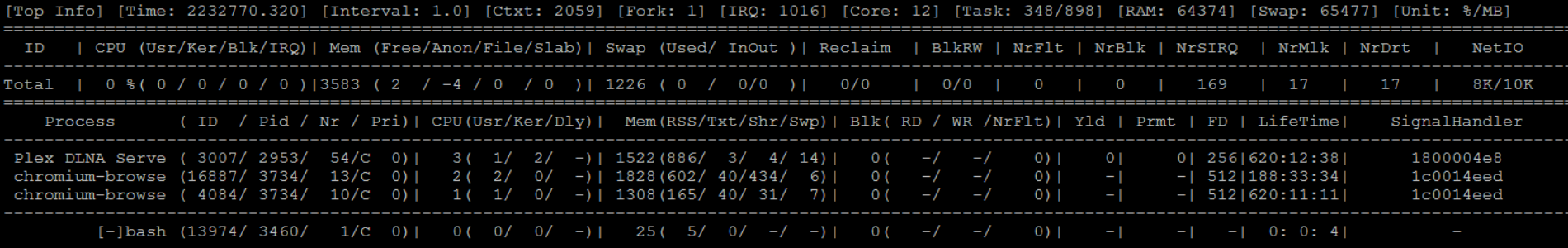

### • Show real-time system status with threads \$ guider top -e t

 $q.u.i.d.e.r$   $ver.3.8.3$ 

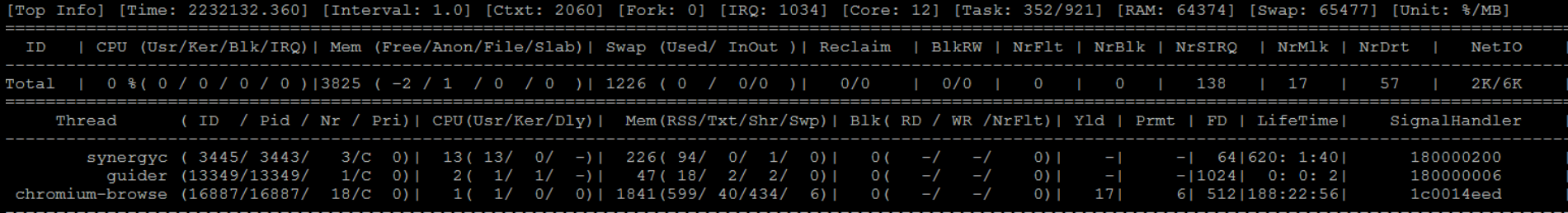

### • Show only specific processes \$ guider top -g chrome

#### $\sqrt{g.u.i.d.e.r}$  ver.3.8.3 /

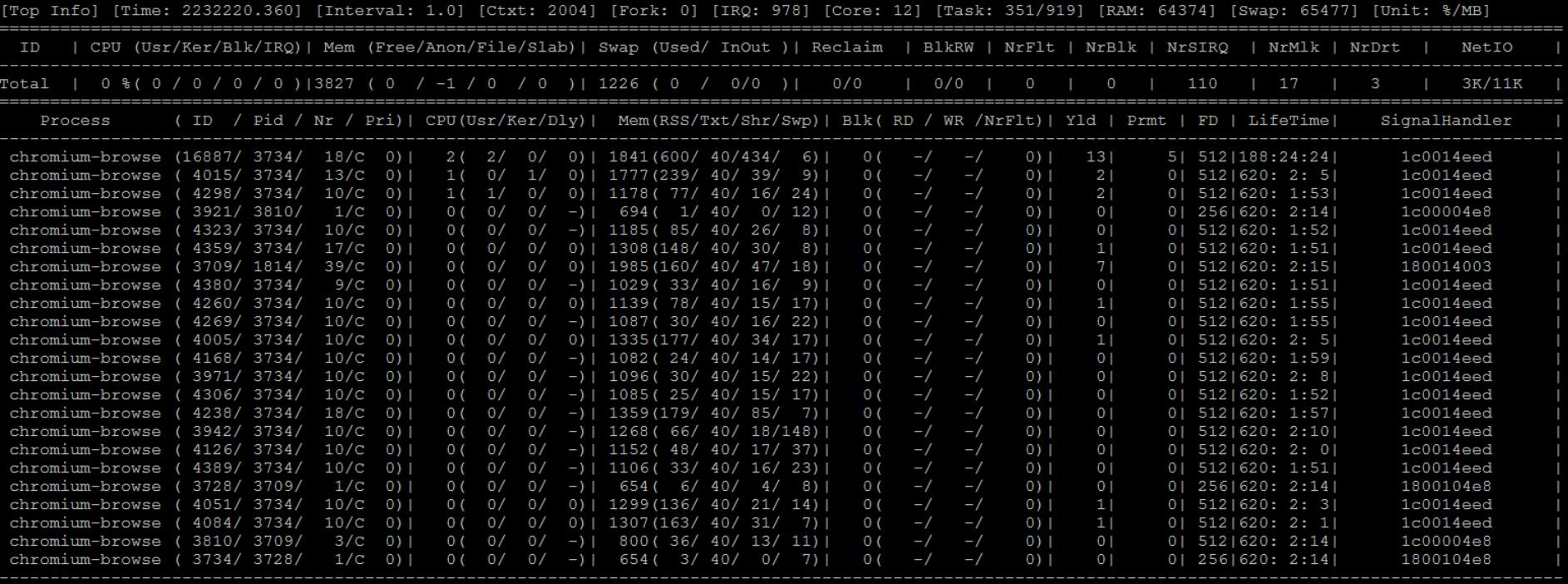

### • Show memory details of processes \$ guider top -e m

g.u.i.d.e.r ver.3.8.3 /

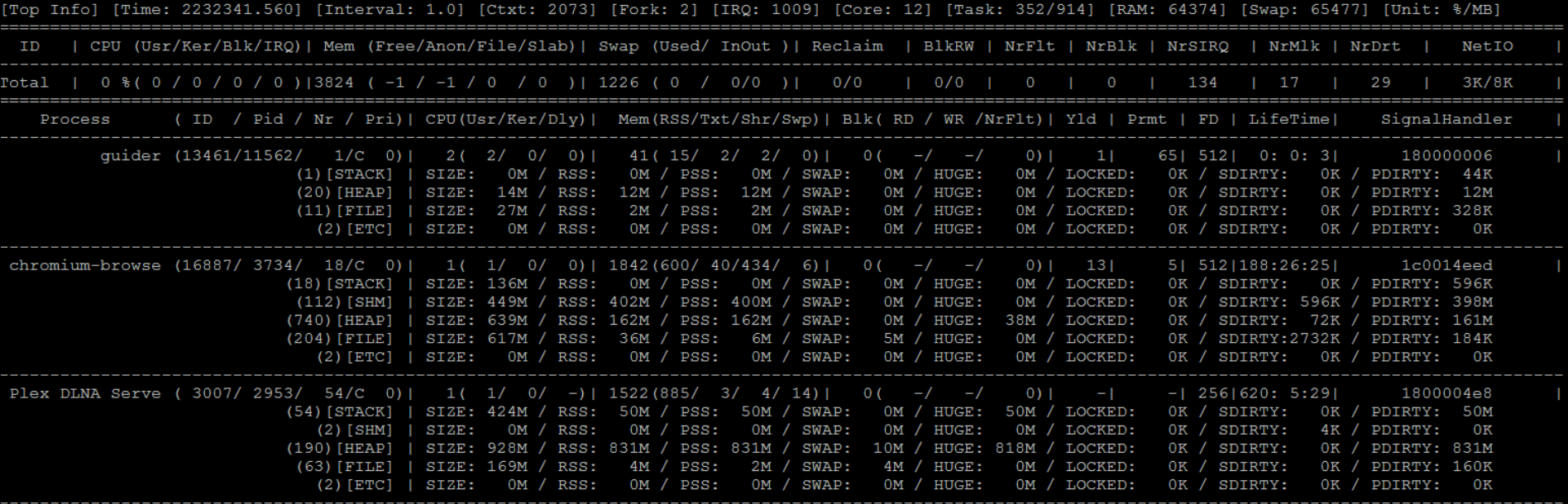

### • Show all information every 3 second \$ guider top -a -i 3

 $g.u.i.d.e.r$  ver.3.8.3 /

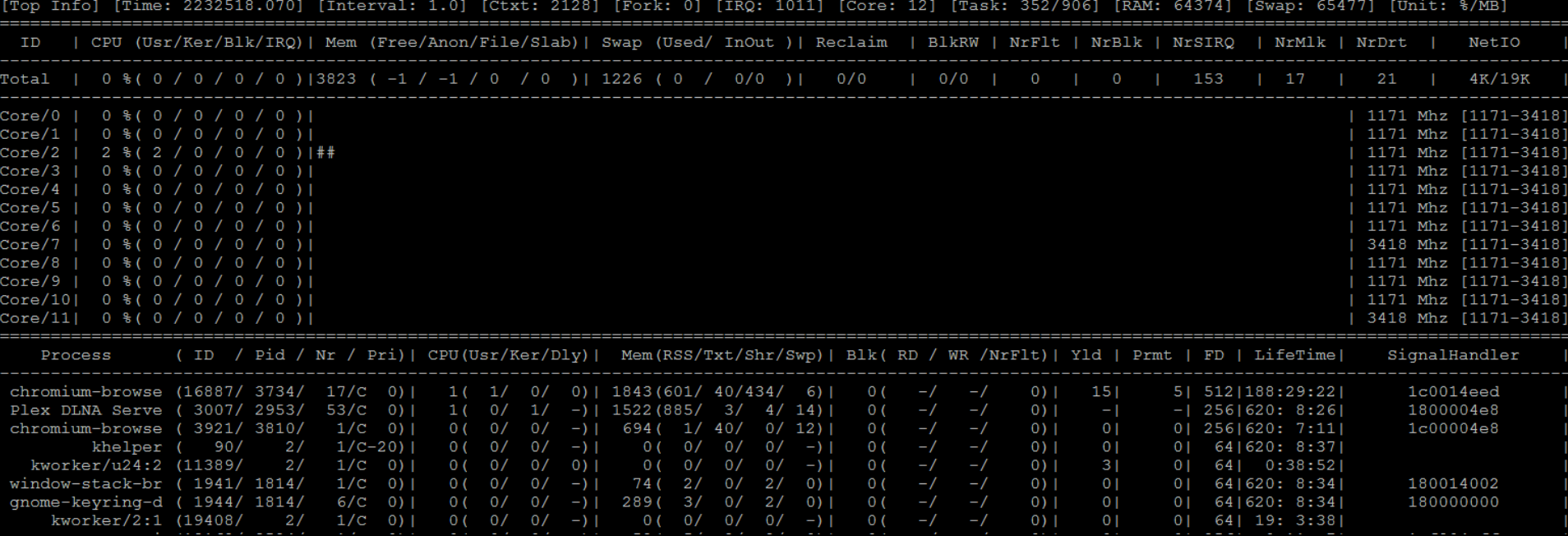

### • Show open files of specific processes \$ guider top -e f -g sshd, upstart

 $\sqrt{g.u.i.d.e.r}$  ver.3.8.3 /

[Top File Info] [Time: 2232642.640] [Proc: 352] [FD: 7652] [File: 1780] [Unit: %/MB]

![](_page_37_Picture_23.jpeg)

### • Show stacks of specific processes \$ guider top -e s -g init

q.u.i.d.e.r ver.3.8.3 /

![](_page_38_Picture_19.jpeg)

#### • Show system report \$ guider top -o / -u \$ guider stop View guider.out Set path of report file Run in background

### • System summary information

Top Summary Info

![](_page_39_Picture_38.jpeg)

### • CPU usage(%) per process in report

[Top CPU Info] [Unit: %]

![](_page_40_Picture_13.jpeg)

### • Memory usage(MB) per process in report

![](_page_41_Picture_10.jpeg)

### • Memory details per process in report

[Top Memory Details] [Unit: MB]

![](_page_42_Picture_13.jpeg)

### • System statistics in report

![](_page_43_Picture_11.jpeg)

• Show system graph and memory chart \$ guider top -e q -I guider.out View guider\_graph.png

![](_page_44_Figure_2.jpeg)

• Show system graph and memory chart \$ guider top -e q -I guider.out View guider\_chart.pngquider top memory chart (ver 3.7.5)

![](_page_45_Figure_2.jpeg)

### • Restrictions

- It is possible that statistics of some process is loss
	- Because sampling rate of real-time mode is bigger than 1 second
- Sampling rate that is shorter than 1 second is not supported
- Python matplotlib is required to draw graph and chart

### Contents

• A system-wide performance analyzer – thread analysis – function analysis – real-time analysis – file analysis

• Open-source contribution – https://github.com/iipeace/guider

# File analysis

• Show usage of files mapped to processes # guider record - F - o ./

File mode Save report file in current directory

[ File: 1388 ] [ RAM: 198376(KB) ] [ Keys: Foward/Back/Saye/Ouit ] [File Usage Info]

![](_page_48_Picture_31.jpeg)

# File analysis

• Show usage of files mapped to processes # guider record - F - o / -i - u # guider send # guider send # guider stop View quider.out  $\setminus$  File mode Save report file in current directory Show diff of files Run in background

 $T = 1.1$  file

Get diff of files between previous and current

![](_page_49_Picture_69.jpeg)

### **Commands**

- show real-time resource usage of processes

# ./quider.py top -e td -i 2 -a

# ./guider.py top -g 1234,4567 -P

- show real-time resource usage of processes by sorting memory

- show real-time resource usage including disk of threads per 2 sec interval

record resource usage of processes to the specific file in background

record and report system status to the specific file in background

- show real-time resource usage of specific processes/threads involved in specific process group

# ./guider.py top - show real-time file usage of processes # ./guider.py top -ef

# ./guider.py top -S m

# ./guider.py top -o . -u

[top mode]

### • \$ guider -h -a

# ./quider.py send -9 1234, 4567

# ./guider.py top -o . -e r -j . -u record and save system status to the specific file if some events occur [examples] # ./guider.py top -o . -e r -e f - record and report system status to the specific image [thread mode] # ./guider.py top -o . -e r -e f - record cpu usage of threads - convert a analysis text to a graph image # ./guider.py record -s . # ./guider.py top -I guider.out -e g - report system status to the specific server - record all resource usage of threads in # ./guider.py top -n 192.168.0.5:5555 # ./guider.py record -s . -e mbi - report system status to the specific server if some events occur - record all resource usage excluding cpt # ./guider.py top -er -N REPORT\_ALWAYS@192.168.0.5:5555 - record and send analysis output to specific clients that asked dyanmic request # ./guider.py record -s . -e mbi # ./guider.py top -x 5555 - record specific systemcalls of specific - receive and print analysis output from client # ./guider.py record -s . -t sys # ./guider.py top -x 5555 -X - set event configuration file - record specific user function events # ./guider.py top -I guider.json # ./guider.py record -s . -U evt: - record specific kernel function events # ./guider.py record -s . -K evt1:func1,evt2:0x1234 - record specific kernel function events with register values # ./quider.pv record -s . -K evt1:func1:%bp/u32.%sp/s64,evt2:0x1234:\$stack:NONE eturn value [file mode] - record memory usage of mapped files to the specific file ::\*string,evt2:0x1234:NONE:\*\*string # ./quider.py record -F -o . e information - record memory usage of mapped files and compare each intervals # ./guider.py record -F -i of specific threads  $[etc]$ [function mode] - view page property of specific pages - record cpu usage of functions in all threads # ./guider.py view -g 1234 -I 0x7abc1234-0x7abc67 # ./quider.py record -f -s. - convert text to image - record specific events of only kernel functions in all threads # ./guider.py record -f -s . -d u -c sched/sched switch # ./guider.py guider.out -L - record all usage of functions in specific threads - wait for signal # ./guider.py record -f -s . -e mbh -g 1234 # ./guider.py record|top -W - analize record data by expressing all possible information - show running guider processes # ./guider.py guider.dat -o . -r /home/target/root -1 \$ (which arm-addr2line) -a # ./guider.py list - record specific kernel functions in a specific thread - send event signal to guider processes # ./guider.py record -f -s . -e g -c SyS read -g 1234 # ./guider.py send - record segmentation fault event in all threads - send stop signal to guider processes # ./quider.py record -f -s . -K segflt:bad area -ep # ./guider.py stop - record blocking event without cpu usage in all threads - send some signal to specific processes # ./quider.py record -f -s . -dc -K block:schedule

# Thanks  $\odot$

### https://github.com/iipeace/guider